**Implementasi Metode Selection Sort Dalam Sistem Repository Skripsi**

Deskarya Bawamenewi, Carvin Tanoto, \*Jepri Banjarnahor, Marlince NK Nababan,

Windania Purba, Siti Aisyah

Sistem Informasi,Fakultas Teknologi dan Ilmu Komputer, Universitas Prima Indonesia, Indonesia

Jl. Sekip Kota Medan, Sumatera Utara 20111

E-mail : \*jepribanjarnahor@unprimdn.ac.id

**ABSTRAK-** Abstrak Sistem informasi repository Universitas Prima Indonesia pada saat ini masih menggunakan sistem manual, yakni pada proses pendistribusian nya yang masih harus datang ke perpustakaan dalam mengakses skripsi hasil penelitian alumni. Oleh sebab itu dibutuhkan manajemen repositori yang baik. Tujuan perancangan system informasi repository ini untuk mempermudah mahasiswa untuk mengakses secara online skripsi dari hasil penelitian alumni kampus Universitas Prima Indonesia. Pengembangan sistem informasi ini menggunakan metode Selection Sort. Pada tahap analisa dan perancangannya menggunakan pemodelan Unified Modeling Language. Pengumpulan data dilakukan dengan wawancara langsung dengan mahasiswa dan bagian Perpustakaan, dari hasil pengumpulan data tersebut didapatkan informasi prosedur yang sedang berjalan dan kendala yang dihadapi oleh mahasiswa dan bagian Perpustakaan Universitas Prima Indonesia, kemudian data tersebut dianalisa dan digunakan sebagai informasi untuk merancang sistem. Proses perancangan sistem dilakukan dengan menggunakan bahasa pemrograman PHP dan database MySQL dan metode Bubble Sort dengan hasil penelitian ini adalah berupa rancangan sistem informasi repository skripsi berbasis web yang dapat memudahkan mahasiswa di dalam mengakses skripsi alumni Universitas Prima Indonesia. Kesimpulan yang di dapat penelitian ini adalah Bahan pustaka yang telah upload ke sistem dapat diakses pada komputer yang terdapat di dalam perpustakaan, Aplikasi Repository dapat menghemat waktu dan penggunaan tempat karna dapat di akses dari website, Penerapan Aplikasi Repository dapat menghindari adanya keterlambatan dalam meminjam kerya ilmiah.

### **Kata kunci :** *Sistem repository, MySQL, Bubble Sort*

### **1. PENDAHULUAN**

Koleksi local content adalah koleksi yang dihasilkan oleh suatu instansi yang berasal dari kegiatan yang ada pada instansi tersebut [1]. Oleh karena itu selain tidak dapat diperjualbelikan, koleksi local content pada sebuah institusi tidak dapat ditemukan di tempat lain selain pada instansi tempat koleksi tersebut berasal [2]. Pada perpustakaan perguruan tinggi koleksi local content merujuk pada kumpulan karya ilmiah berupa tugas akhir mahasiswa dan jurnal. Untuk menghasilkan koleksi electronic local content dari koleksi local content maka dilakukan pengumpulan tugas akhir mahasiswa yang telah dalam bentuk file PDF dan dengan kegiatan digitalisasi yang dilakukan oleh perpustakaan [3]. Kegiatan digitalisasi ini merupakan sebuah upaya yang bertujuan untuk memberikan kemudahan kepada pengguna dalam hal akses informasi dan sebuah usaha untuk pelestarian koleksi local content[4].

Untuk mengelola koleksi local content yang telah berbentuk digital tersebut dalam satu tempat maka diperlukan adanya repositori Skripsi [5]. Repositori Skripsi pada perguruan tinggi merupakan wadah yang digunakan untuk mengumpulkan, mengelola, melestarikan dan menyebarluaskan atau mempublikasikan karya ilmiah mahasiswa, dosen, dan peneliti dalam format digital [6].

Permasalahan yang muncul adalah mahasiswa kesulitan dalam melihat dan mencari laporan skripsi secara fulltext dikarenakan mahasiswa harus datang ke perpustakaan terlebih dahulu untuk mencari dan membaca hardcopy laporan skripsi tersebut

Solusi dari penelitian ini adalah membuat aplikasi untuk memprediksi skripsi mahasisiwa dengan menggunakan metode algoritma Bubble Sort [7].

#### **2. Metodologi Penelitian**

Agar penelitian dapat berjalan dengan baik selesai dengan tepat waktu maka terdapat prosedur kerja penelitian. Adapun prosedur kerja penelitian pada penelitian ini adalah sebagai berikut :

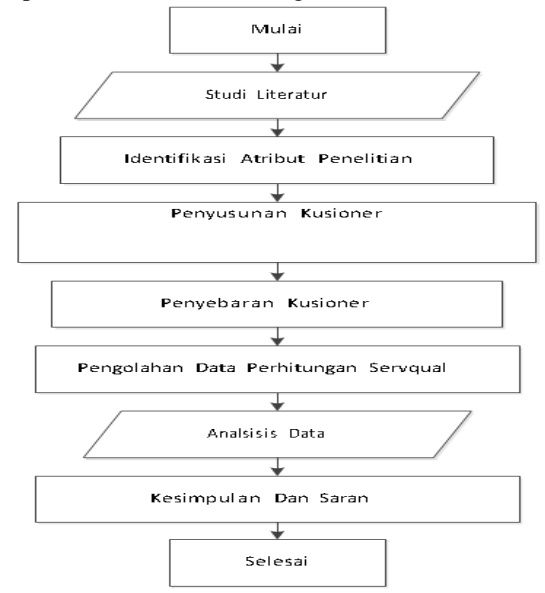

Gambar 1 Alur Metodologi Penelitian

1. Studi Literatur

Studi Literatur adalah merupakan penelitian yang dilakukan oleh peneliti dengan mengumpulkan sejumlah buku-buku, majalah yang berkaitan dengan masalah dan tujuan penelitian [8].

2. Identifikasi atribut Penelitian

Pada tahap ini penentuan variabel apa saja yang digunakan dalam penelitian. Variabel penelitian adalah segala sesuatu yang berbentuk apa saja yang ditetapkan oleh seorang peneliti dengan tujuan untuk dipelajari sehingga didapatkan informasi mengenai hal tersebut dan ditariklah sebuah kesimpulan.

3. Penyusunan Kusioner

Setelah penentuan varibel yang digunakan dalam penelitian, maka selanjutnya tahapan penyusunan kusioner dimana terdapat beberapa pertanyaan yang akan disusun yang dijawab oleh para pengunjung website Respository Skripsi.

4. Penyebaran Kusioner

Untuk penyebaran kusioner dilakukan dengan cara online menggunakan media google form. 5. Pengolahan Data

Untuk pengolahan data yang dilakukan dengan metode service quality (Servqual) dengan program PHP. PHP atau Hypertext Preprocessor adalah bahasa pemrograman yang berjalan pada server side scripting dan bersifat open source (sumber terbuka).

6. Analisis Data

Analisis data yang dilakukan adalah perbandingan pengunjung website respository skripsi.

7. Kesimpulan Dan Saran Menentukan kesimpulan dan saran.

## **2.1 Identitas Kebutuhan Sistem**

Penelitian ini bertujuan untuk memberikan gambaran secara umum tentang rancangan sistem repositori Universitas Prima Indonesia agar lebih efektif dan efisien dengan sistem yang terkomputerisasi. Rancangan dari sistem baru akan disajikan ke dalam diagram use case dan diagram aktifitas serta tahapan berikutnya melakukan kustomisasi perangkat lunak sesuai dengan kebutuhan perpustakaan Universitas Prima Indonesia.

## **2.1.1 Jenis Koleksi Repositori di Perpustakaan Universitas Prima Indonesia**

Koleksi tugas akhir mahasiswa terdiri dari skripsi, kertas karya diploma, tesis dan disertasi dalam bentuk tercetak dan elektronik. Seperti yang disampaikan I<sup>1</sup> berikut ini:

Untuk koleksi repositori yang dimiliki perpustakaan sekarang berupa koleksi Skripsi mahasiswa dan jurnal. Jurnal yang ada merupakan jurnal teologi yang diterbitkan Universitas Prima Indonesia [10]*.*

## **2.1.2 Prosedur Pengelolaan Koleksi Repository**

Prosedur pengelolaan koleksi repositori di Universitas Prima Indonesia meliputi penyimpanan dan penyusunan.

Koleksi tugas akhir juga memiliki sampul dengan warna yang berbeda agar lebih mudah diidentifikasi pengguna. Berikut penjelasan I<sup>1</sup>:

Mahasiswa menyerahkan tugas akhirnya dalam bentuk tercetak bersamaan dengan CD yang berisi file tugas akhir dalam format doc dan pdf. File tersebut digunakan sebagai cadangan agar dapat di print kembali jika terjadi kehilangan.

Sebenarnya sudah ada rencana untuk memakai sistem yang terkomputerisasi untuk pengelolaan koleksi repositori namun terkendala dari segi dana dan sumber daya manusia. Saat ini untuk bagian koleksi repositori hanya dikelola oleh satu orang pustakawan. Jika pengguna menghilangkan atau merusak koleksi yang dipinjam maka pengguna diberi sanksi untuk mengcopy ulang menggunakan softcopy yang disimpan perpustakaan.

# **2.1.3 Pelayanan Koleksi Repository**

Mahasiswa mengisi buku pengunjung dan langusng ke rak koleksi repository. Koleksi jurnal dipinjam dengan mengunakan KTM. Sedangkan untuk meminjam koleksi tugas akhir harus mengisi form peminjaman buku dan menyerahkan KTM.

# **2.2 Algoritma Bubble Sort**

Algoritma bubble sort adalah termasuk algoritma pengurutan yang paling tua dan paling sederhana [9]. Algoritma bubble sort bekerja dengan membandingkan data satu banding satu dengan data di sebelahnya dalam sebuah list . Jenis dari algoritma ini termasuk kedalam jenis algoritma comparison sort, karena melakukan perbandingan dalam operasi antar elemen-elemen array yang tersedia

- 1. Membandingkan data ke-i dengan data ke- (i+1) (tepat bersebelahan). Jika tidak sesuai maka tukar (data ke-i = data ke- $(i+1)$  dan data  $ke-(i+1) = data ke-i$ ). Apa maksudnya tidak sesuai?
- 2. Membandingkan data ke-(i+1) dengan data ke-(i+2). Kita melakukan pembandingan ini sampai data terakhir. Contoh: 1 dgn 2; 2 dgn 3; 3 dgn 4; 4 dgn 5 … ; n-1 dgn n.
- 3. Selesai satu iterasi, adalah jika kita sudah selesai membandingkan antara (n-1) dgn n. Setelah selesai satu iterasi kita lanjutkan lagi iterasi berikutnya sesuai dengan aturan ke-1. mulai dari data ke-1 dgn data ke-2, dst.
- 4. Proses akan berhenti jika tidak ada pertukaran dalam satu iterasi.

### **3. PEMBAHASAN DAN HASIL**

Peneliti menggunakan diagram use case untuk menggambarkan interakasi dari setiap actor atau pelaku sistem dengan diagram use case dan menggambarkan aktifitas di dalam system dengan menggunakan diagram aktifitas [11]. Diagram ini menggambarkan kegiatan apa saja yang bisa dilakukan masing-masing aktor di dalam sistem.

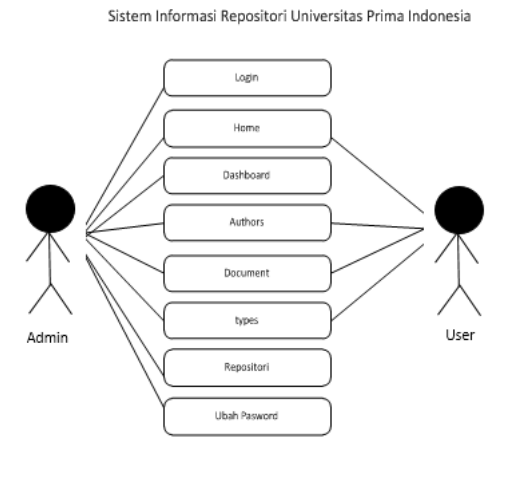

**Gambar 2** Use Case Diagram

Berikutnya akan dijelaskan tentang bagaimana alur dari aktifitas yang dilakukan di dalam sistem repository perangkat lunak .

1. Aktifitas Login

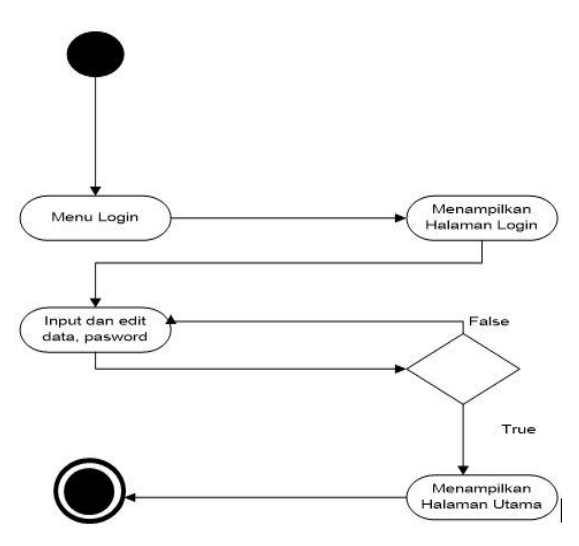

**Gambar 3** Diagram Aktifitas Login

Pada aktifitas ini yang pertama dilakukan oleh admin adalah memilih menu login dan sistem kemudian akan menampilkan halaman login. Selanjutnya mengisi Pasword pada tempat yang ditampilkan. Jika sudah login maka data yang dientri akan muncul pada home page dan seterusnya user dapat melihat data yang di input oleh admin pada halaman home page.

2. Aktifitas Membuat Data

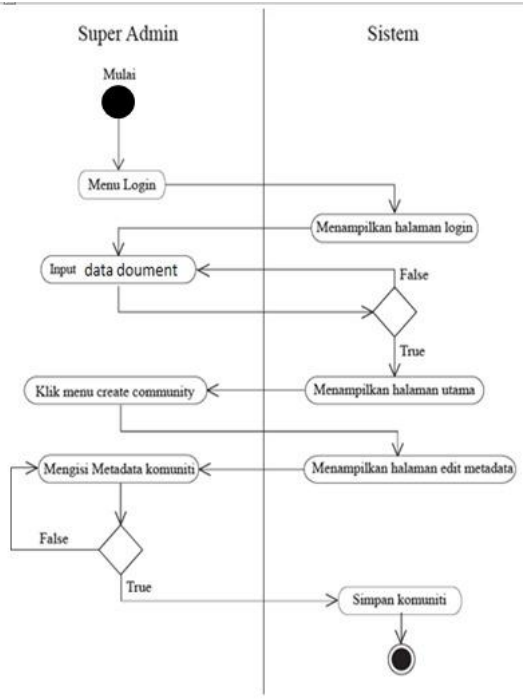

**Gambar 4** Diagram Aktifitas Pembuatan Kominiti

**Keterangan gambar** : Aktifitas ini diawali dengan melakukan kegiatan login terlebih dahulu. Jika berhasil login super admin dapat memilih menu data dan koleksi. Sistem akan menampilkan daftar data dan koleksi yang ada. Selanjutnya memilih data tempat koleksi akan dibuat dan klik create collection. Sistem lalu akan menampilkan halaman data untuk koleksi.

#### 3.Aktifitas Membuat Koleks

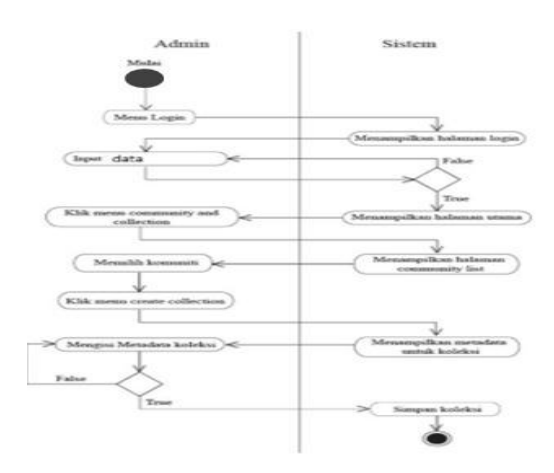

**Gambar 5** Diagram Aktifitas Pembuatan Koleksi

**Keterangan gambar**: Aktifitas ini diawali dengan melakukan kegiatan login terlebih dahulu. Jika berhasil login super admin dapat memilih menu data dan koleksi. Selanjutnya memilih data tempat koleksi akan dibuat dan klik create collection. Sistem lalu akan menampilkan halaman data untuk koleksi. Super admin dapat mengisi data dan melakukan review untuk mengetahui apakah ada kesalahan pada pengisian data, jika ada dapat kembali ke halaman edit data dan jika tidak maka sistem akan menyimpan koleksi.

### 4. Aktifitas Author

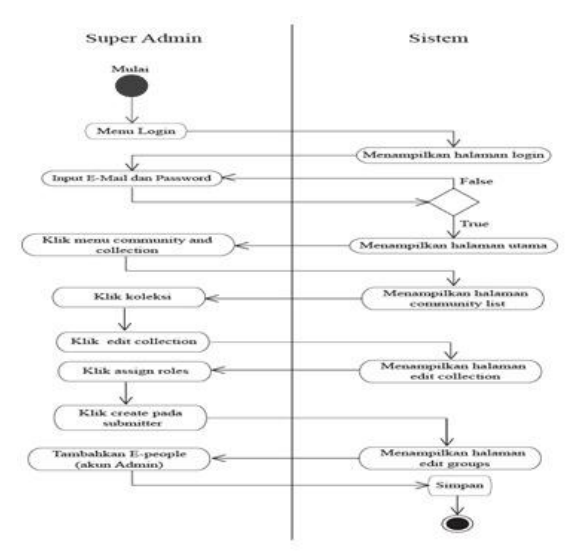

Gambar 6 Diagram aktifitas Authorizatiom

**Keterangan gambar**: Aktifitas authorization atau pengelolaan otorisasi ini diawali melakukan login. Setelah berhasil selanjutnya memilih menu community & collection. Kemudian super admin dapat mengklik pilihan assign roles untuk mengelola otoritas dari koleksi. Berikutnya memilih create submitter dan sistem akan menampilkan halaman edit groups. Terakhir menambahkan E- People (akun admin) agar admin yang ditambahkan dapat menginput item.

#### 5. Aktifitas Penelusuran

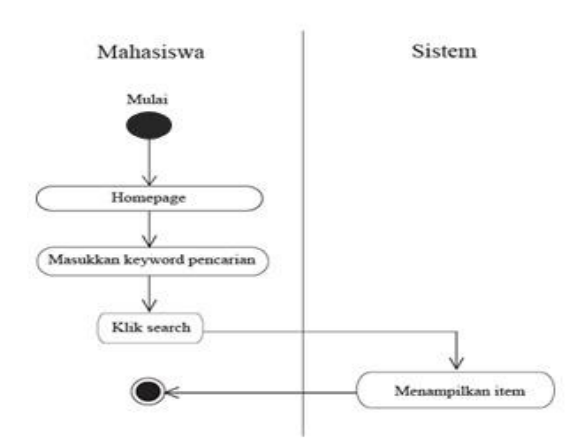

### **Gambar 7** Diagram Aktifitas Pencarian Item (Search)

**Keterangan gambar:** Dari homepage mahasiswa dapat langsung memasukkan keyword pencarian untuk item pada kolom yang disediakan. Kemudian klik search dan sistem akan menampilkan hasil penelusuran item berkaitan dengan keyword yang dimasukkan.

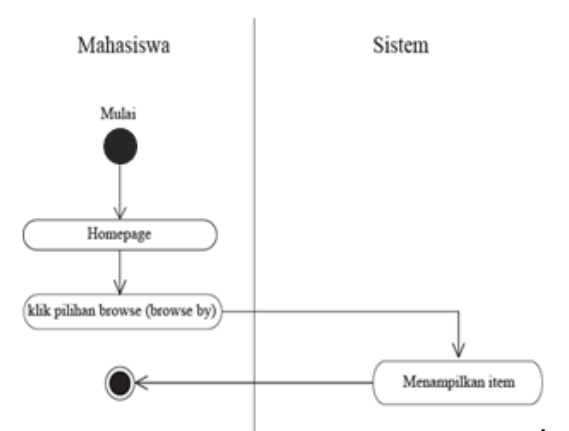

**Gambar 8** Diagram Aktifitas Pencarian Item (Browse)

**Keterangan gambar:** pada halaman homepage mahasiswa dapat memilih salah satu pilihan penelusuran pada menu browser. Mahasiswa dapat memilih penelusuran berdasarkan data dan koleksi, pengarang, judul, subjek, dan tahun.

#### 6. Aktifitas Input Item

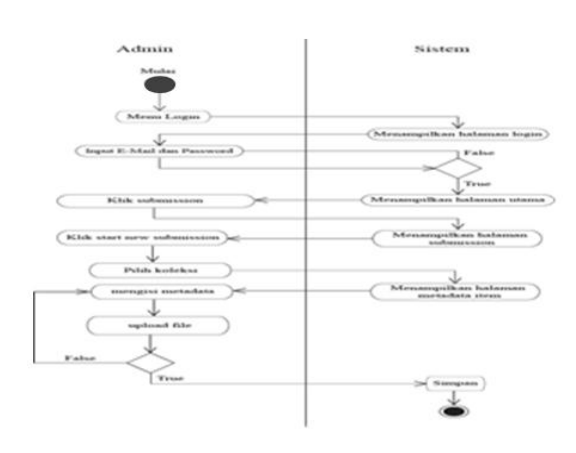

### **Gambar 9 Diagram Aktifitas Input item**

**Keterangan gambar:** Pada aktifitas ini admin terlebih dahulu harus melakukan proses login. Setelah berhasil selanjutnya sistem akan menampilkan halaman utama lalu admin dapat mengklik menu submission. Sistem akan menampilkan halaman submission. Admin dapat memulai menginput item dengan mengklik start new submission. Berikutnya admin memilih koleksi tempat item akan diinput lalu sistem akan membawa pengguna menuju halaman data dari item. Admin dapat mengisi data dari item yang akan diinput lalu mengupload item dalam format pdf.

### 7. Aktifitas Download

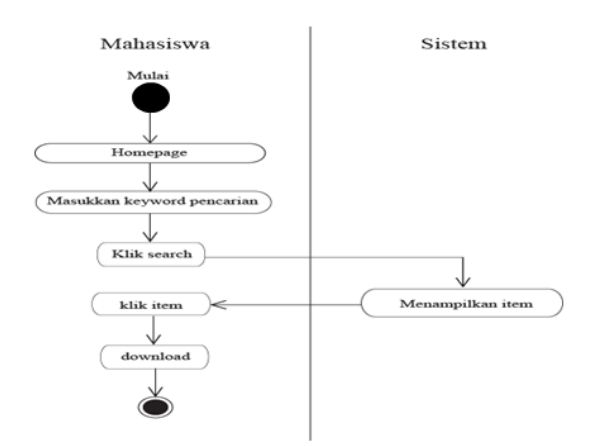

**Gambar 10** Diagram Aktifitas Download

**Keterangan gambar**: Pada halaman homepage mahasiswa dapat memasukkan keyword pencarian pada kolom yang disediakan lalu klik search. Sistem akan menampilkan hasil penelusuran item kemudian mahasiswa dapat mengunduh itemsetelah memilih item.

#### **3.1.1 Home Page**

Untuk bagian header dilakukan perubahan pada bagian logo dan text dari repositori institusi. Perubahan dilakukan dengan mengubah bagian dari script pada file style.css agar memunculkan logo yang baru untuk mengganti logo dari tampilan default.

| IZIN MENDIKNAS RI NO.151/D/O/2005<br><b>ZA UNPRI AS</b><br><b>WEB REPOSITORY UNIVE</b><br>$\alpha$<br>Search |  |
|----------------------------------------------------------------------------------------------------|--|
|                                                                                                    |  |
|                                                                                                    |  |
|                                                                                                    |  |
|                                                                                                    |  |
|                                                                                                    |  |
|                                                                                                    |  |
| Nevigation                                                                                                   |  |
| <b>Recently Added</b><br><b>Home</b>                                                                         |  |
| Shee III wildlifes<br>Sewerks.                                                                               |  |
| <b>Browne</b><br>Date - Content                                                                              |  |
| 1hm <sup>2</sup><br>34-15-2022 ANALISIS SIVITAR INFORMASE                                                    |  |
| Authors<br>DEAM'S GELY<br>attempt adapts.                                                                    |  |
| Documents                                                                                                    |  |
| 30-05-2022 Analisis stylen informasi repositori orget<br>Types<br>material i<br><b>Keydrandplay.com</b>      |  |
| THE R. P. LEWIS CO., LANSING.<br>Documents'                                                                  |  |
| French D. Neil<br>Shawing 1 to 2 of 2 entries                                                                |  |
| SSTEV 2VIONAGE                                                                                               |  |
| TEXNETHYDRAKTICA                                                                                             |  |

**Gambar 11** Tampilan Home page.

## **3.1.2 Halaman Title**

Untuk halaman title kita dapat melihat dan mencari semua judul yang ada pada web repository Universitas Prima Indonesia. Gambar 3.12 merupakan tampilan title dari repositori institusi yang sudah di kustomisasi.

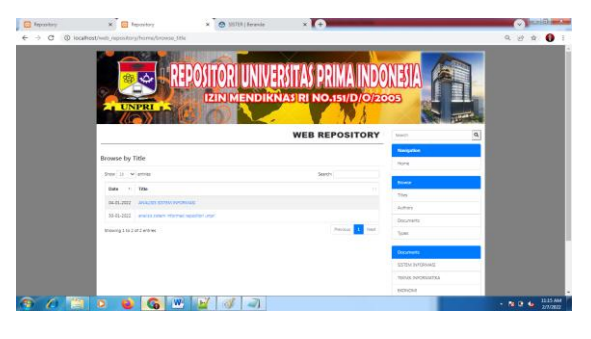

**Gambar 12** Tampilan Halaman Title.

### **3.1.3 Halaman Authours**

Untuk halaman Authours kita dapat melihat dan mencari nama semua penulis yang ada pada web repository Universitas Prima Indonesia. Gambar 3.13 merupakan tampilan title dari repositori institusi yang sudah di kustomisasi.

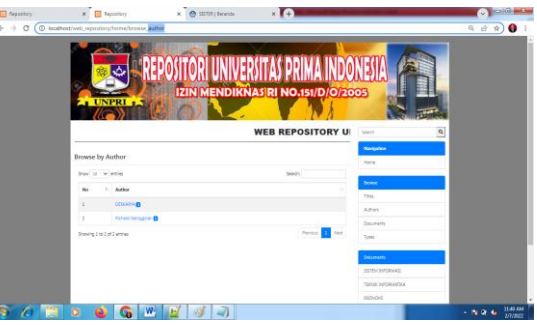

**Gambar 13** Tampilan Halaman Authours.

## **3.1.3 Halaman Document**

Untuk halaman Document kita dapat melihat dan mencari nama semua Prodi yang ada pada web repository Universitas Prima Indonesia. Gambar 3.1.3.1 merupakan tampilan Document dari repositori institusi yang sudah di kustomisasi.

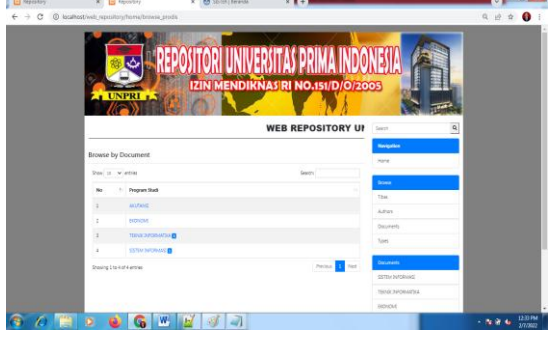

**Gambar 14** Tampilan Halaman Document

## **3.1.4 Halaman Types**

Untuk halaman Types kita dapat melihat dan mencari tipe apa aja yang yang ada pada web repository Universitas Prima Indonesia misalnya skripsi atau Jurnal. Gambar 3.1.4.1 merupakan tampilan types dari repositori institusi yang sudah di kustomisasi.

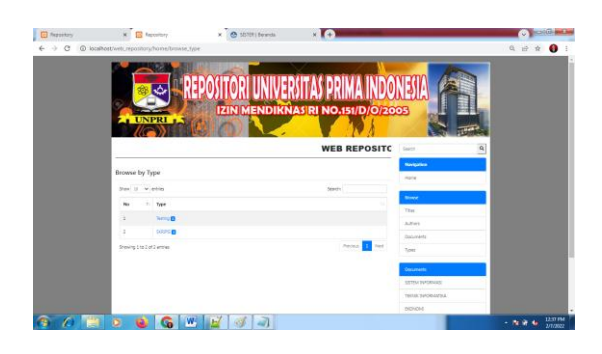

**Gambar 15** Tampilan Halaman Types

### **3.1.5 Halaman Login**

Untuk halaman Login kita dapat login sebagai admin supaya bias masuk ke administrator untuk mengimput, edit , delete, dan update data yang ada pada web repository Universitas Prima Indonesia. Gambar 3.1.5.1 merupakan tampilan title dari repositori institusi yang sudah di kustomisasi [12]

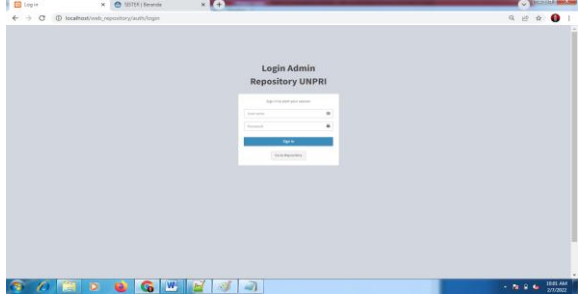

**Gambar 16** Tampilan Halaman Login

Setelah itu admin diminta untuk mengentri pada dasboard pada kotak yang disediakan yaitu mengentri nama authors yang ingin mengupload jurnal. gambar 3.1.5.2.

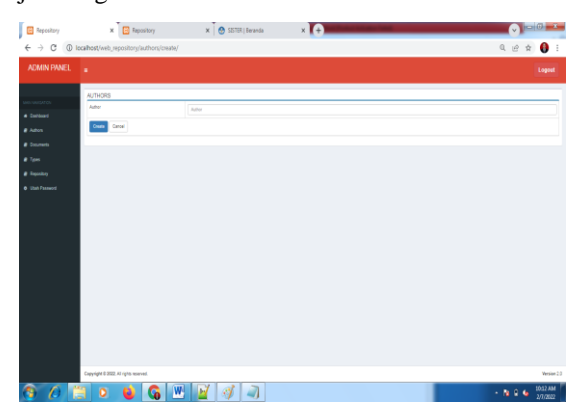

**Gambar 17** Tampilan Halaman Update Profile

#### **3.1.6 Pembuatan Data pada halaman administrator**

Pengguna repositori yang berperan sebagai administrator dapat membuat dan mengelola community. Untuk membuat community pengguna

dapat mengklik menu documen pada navigation bar dan mengisi nama dari program studi seperti yang terlihat pada gambar 3.1.6.1.

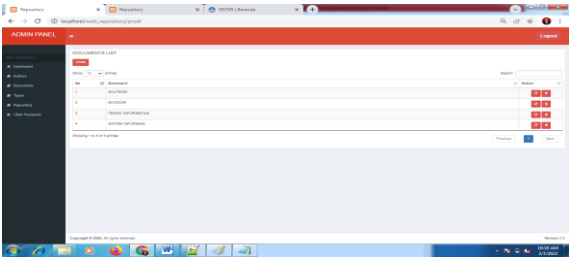

**Gambar 18** Tampilan Halaman Documents

Berdasarkan yang ada saat ini peneliti hanya membuat web repository skripsi saja. Pada halaman types admin membuat kategori pada repository seperti skripsi, seperti yang terlihat pada gambar 3.1.6.2 yang merupakan halaman types pada repositori institusi.

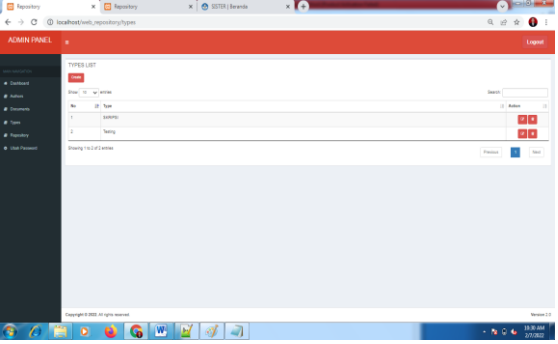

**Gambar 19** Tampilan Halaman types

Pada halaman button Repositori admin memasukkan data, author, type, program study, tytle, description, file, gambar seperti yang terlihat pada gambar 3.1.6.3 yang merupakan halaman repositori pada repositori institusi.

| G<br>$\leftarrow$ $\rightarrow$ | @ localhost/web_repository/repository/create/ |                             | $Q_1$<br>$\bullet$<br>$\dot{\chi}$ |
|---------------------------------|-----------------------------------------------|-----------------------------|------------------------------------|
| ADMIN PANEL                     | ٠                                             |                             | Logout                             |
|                                 | REPOSITORY                                    |                             |                                    |
| · Contourd                      | Osta                                          | mniddiyyy                   | $\hbox{ }$                         |
| <b><i>B Adon</i></b>            | Author                                        | .Pith Author:               | $\mathbf{v}$                       |
| <b><i>a</i></b> December        | Type                                          | -Fill Type-                 | $\omega$                           |
| $B$ Tom                         | Program Studi                                 | - Pith Program Studi        | $\omega$                           |
| # Reportery                     | Tée                                           | Tow                         |                                    |
| <b>6</b> Utah Passwort          | <b>Cesariation</b>                            | Description                 |                                    |
|                                 |                                               |                             |                                    |
|                                 |                                               |                             |                                    |
|                                 |                                               |                             |                                    |
|                                 | Fia Loffins 1                                 | Checke File To the shown    |                                    |
|                                 | Thanbook (Jap'ang)                            | Chocas Field for the chosen |                                    |
|                                 | <b>Electric Cancer</b>                        |                             |                                    |
|                                 |                                               |                             |                                    |
|                                 |                                               |                             |                                    |
|                                 |                                               |                             |                                    |
|                                 |                                               |                             |                                    |
|                                 | Copyright 0 2022. All rights reserved.        |                             | <b>Version 2.0</b>                 |
| ∩                               | $\circ$                                       | $W$ $H$ $T$                 | 1953 AM<br>$\sim 10^{-10}$ G       |

**Gambar 20** Tampilan Halaman Repositori

#### **3.1.7 Halaman Ubah Pasword**

Menu ini digunakan untuk menentukan otoritas pengguna dalam hal ganti password.

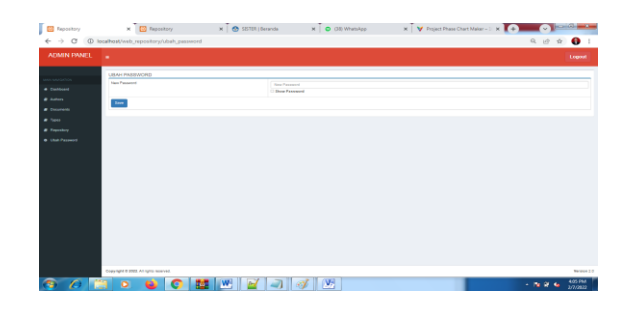

**Gambar 21** Tampilan Halaman ubah pasword

#### **4. KESIMPULAN**

Berdasarkan pembahasan tentang Aplikasi Repository pada perpustakaan Universitas Prima Indonesia. Dapat diambil kesimpulan berikut:

- 1.Bahan pustaka yang telah upload ke sistem dapat diakses pada komputer yang terdapat di dalam perpustkaan. Dengan cara mendaftarkan sebagai anggota, Mahasiswa dapat menggunakan fasilitas yang terdapat dalam sistem Repository tersebut. Menggunakan Repository mengurangi kerusakan dan kehilangan karya ilmiah karena sering digunakan dan juga mempermudah para pengguna pembaca dalam mencari dan menemukan bahan pustaka yang tersedia.
- 2.Aplikasi Repository dapat menghemat waktu dan penggunaan tempat, fasilitas penunjang lain karena penelitian dapat diakses dengan menggunakan perangkat yang ada pada perpustakaan maupun dari website handphone yang dibawa oleh para pengguna fasilitas perpustkaan.
- 3.Penerapan Aplikasi Repository dapat menghindari adanya keterlambatan dalam meminjam kerya ilmiah. Karena proses pinjam meminjam digantikan dengan adanya proses download file sehingga semua pengguna atau pembaca dapat mengakses karya ilmiah yang sama secara bersama sama. B. Saran

Hasil analisis dan implementasi Aplikasi Repository skripsi, didapat bahwa sistem ini masih mempunyai kelemahan untuk menjadi saran pengembangan selajutnya, yaitu :

- 1.Dibutuhkan pemeliharaan dan pengembangan terhadap sistem agar dapat dipergunakan lebih efektif dan efisien lagi dipergunakan sesuai dengan tujuan nya.
- 2.Sistem keamanan yang di kembangkan, agar web yang sudah tersedia dapat terjaga dari halhal yang tidak diinginkan.

### **DAFTAR PUSTAKA**

**[1].** Sisi Igasari dan Muhammad Adri, "Rancang Bangun Aplikasi Repository Bahan Ajar Prodi PTI UNP Berbasis Mobile Apps", VoteTenika, vol. 9,no.1, pp. 219-231.

- [2]. Irma YR, Waliadi G dan Neshya F, "Aplikasi Repository Pada perpustakaan Universitas Banten Jaya", Jurnal Simika, vol. 3,no 2 Tahun 2020.
- [3]. Andi C, Muchlis ,"Pengembangan Aplikasi Sistem Informasi Repository Karya Ilmiah Pada STMIK Prabumulih", Paradigma-Jurnal Informatika dan Komputer vol 22,no 2 tahun 2020
- [4]. Mochammad Y,Funny FC, Wahyu S,Stefani TH,"Desain dan Implementasi Aplikasi Manajemen Repository Surat Berbasis Web", Jurnal Rekrusif,vol. 9,no 1 tahun 2021
- [5]. Setiawan, Ali M," INSTITUSIONAL REPOSITORYPERPUSTAKAAN PERGURUAN TINGGI (STUDI KASUS PADA PERPUSTAKAAN UNIVERSITAS NEGERI MALANG)",Bibliotika : jurnal Kajian Perpustakaan dan Infromasi ,vol. 3 no 1 tahun 2019.
- [6]. Dinni Ambariani, Andi Iwan N," Rancang Bangun Repository Publikasi Ilmiah Dosen Berbasis Web Menggunakan Framework Laravel",Jurnal Manajemen Informatika,vol.10 no 1 tahun 2020
- [7]. Harmien P, Fauziah, Nurhayati,"Rancang Bangun Aplikasi Kraepelin Berbasis Web Menggunakan Metode Bubble Sort",Jointecs ( journal of Information Technology And Computer Science ),vol. 5 no 1 Tahun 2020
- [8]. Danial dan Warsiah (2009:80) Metode Penulisan Karya Ilmiah. Bandung : Laboraterium Pendidikan Kewarganegaraan.
- [9]. Silviana W, Meilia NIS, Herman BA,"Implementasi Metode Bubble Sort pada rancang bangun aplikasi pencarrian rute berdasarkan jarak tempuh angkutan umum wilayah kabupaten karanganyar berbasis android (krawis angkot-karanganyar wisata angkutan umum)",PETIR(Jurnal Pengkajian dan Penerapan Teknik Informatika),vol 11 no 1 tahun 2018.
- [10]. Sugeng W, Sri Endarti,"Tantangan Digital dan Dinamisasi Koleksi dalam Pemanfaatan Koleksi Perpustakaan bagi Prestasi Belajar Mahasiswa",Abdi Pustaka : Jurnal perpustakaan dan Kearsipan,vol.1 no 1tahun 2021.
- [11]. Abdur Rauf JH, Agung Tri Prastowo,"Rancang Bangun Aplikasi Berbasis Web Sistem Informasi Repository Laporan PKL Siswa", Jurnal Teknologi dan Sistem Informasi (JTSI),vol.2,no 3 tahun 2021.
- **[12].** Nur Ainun,Hartono, Jimmy,"Perancangan Aplikasi Mobile Repository Skripsi Stmik IBBI Medan Berbasis Android, Jurnal Ilmiah Core IT vol.5 no2 tahun 2017**.**